課金プリントの操作方法

①下の画面が表示されていることを確認

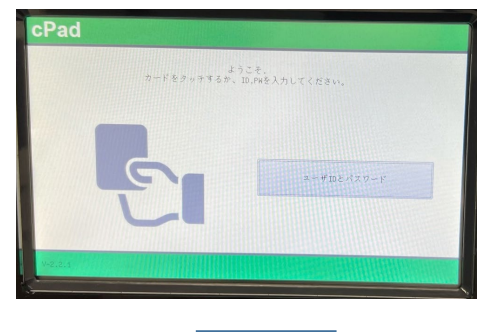

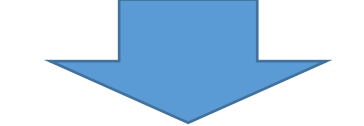

②学生証をICカードセンサーにタッチ

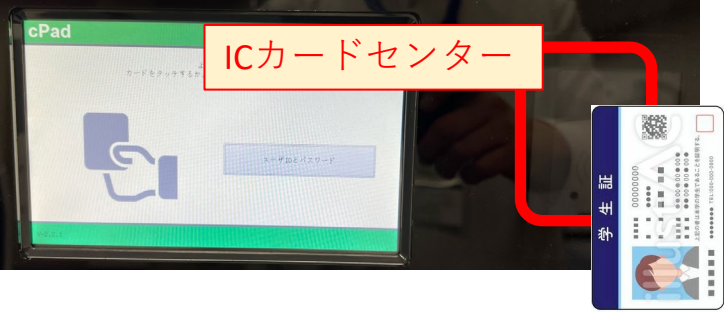

学生証

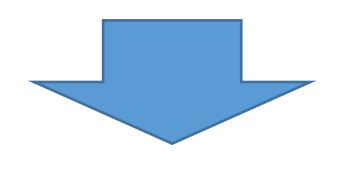

③印刷する文書をタッチして選択

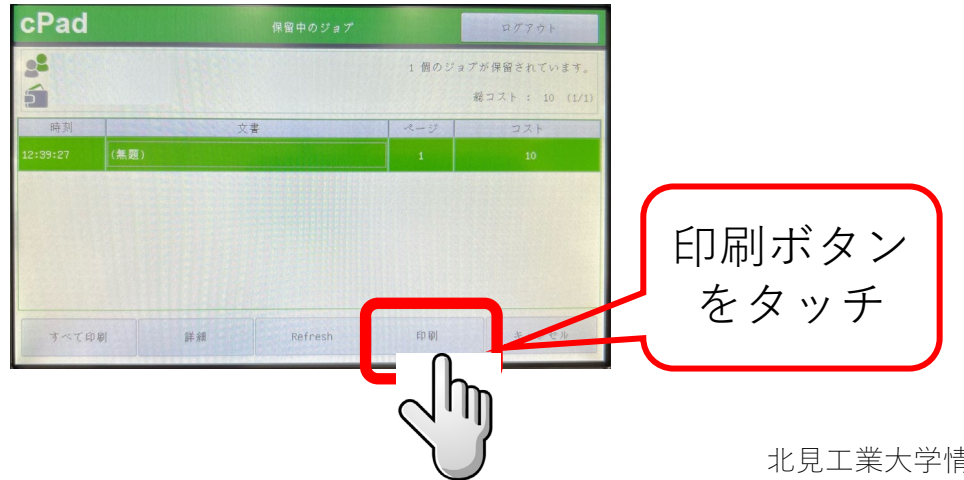